## **How to set up an Instagram Account**

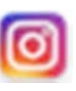

- 1. Download Instagram from the iOS App Store, the Google Play Store, or from the Windows Phone Store.
- 2. Once you've downloaded the app, tap the Instagram icon to open it.
- 3. Tap "Register with Email" to sign up with your email address, or choose "Register with Facegook" to sign up using your Facebook account.
	- If you register with an email address, the app will prompt you to create a username and password and fill out your profile information. (Once you've finished that, tap "Done.")
	- If you choose register with Facebook, the app will prompt you to sign in with your Facebook account if you're currently logged out.
- 4. Once you've registered your account, tap the magnifying glass icon in the toolbar at the bottom of the screen. A search box will open at the top of the screen. Type "**oldcapitolquilters**" in the "Search" box.
- 5. When you see our guild icon next to the letters "oldcapitolquilters", tap *follow* and you will see any posts added by the guild.
- 6. Feel free to "like" or "comment" when you see posts. Or not.

We will present Instagram tutorials at our next meeting. If you can't wait to get started, look for further information and tutorials on how to use Instagram, Google "Instagram for Beginners" and you will see many options for tutorial sites and Youtube videos that explain how to get the most out of your Instagram experience.

There are lots of quilting sites that you can discover. Here are some quilting sites I've discovered and follow:

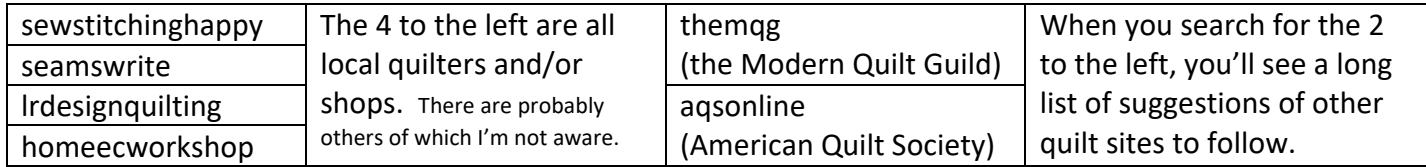